4222234

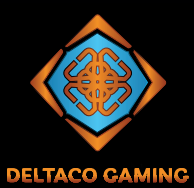

# **TRANSPARENT WIRED GAMING MOUSE**

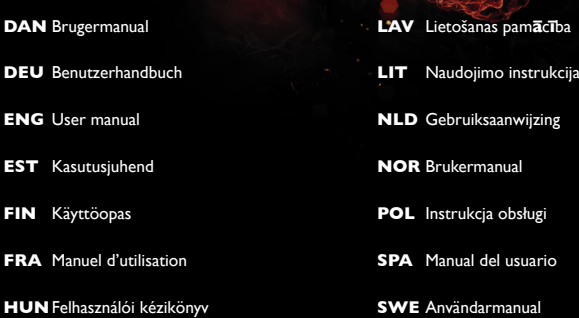

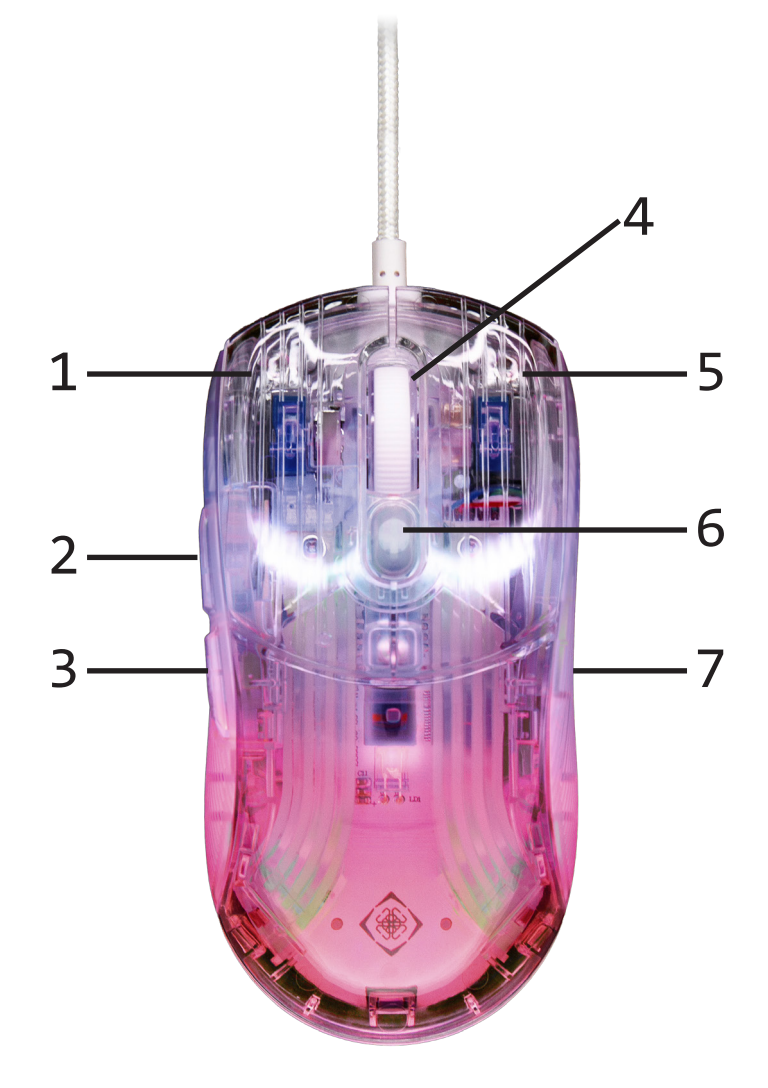

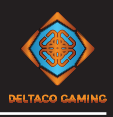

- 1. Venstre museknap
- 2. Fremad-knap
- 3. Tilbage-knap
- 4. Rullehjul
- 5. Højre museknap
- 6. DPI-knap
- 7. USB polling rate knap (under musen)

#### **Brugervejledning**

Tilslut USB-A-modtageren til en USB-port på din computer.

Rullehjul + højre museknap = skift LED-tilstand. Der er 11 LED-tilstande og slukket lys.

#### **DPI-knap**

Brug DPI-knappen til at ændre DPI mellem 400/ 800/1200/2400/3200/5000/10000.

#### **USB polling rate**

Under musen kan du finde knappen USB polling rate. Klik på knappen for at ændre polling rate. USB polling rate kan skiftes mellem: 125/250/500/1000 (1000Hz er standard). Polling rate kan også justeres i softwaren.

#### **Software**

Denne gamingmus kan bruges med vores software, som kan downloades fra deltacogaming.com.

#### **Rengøring**

Rengør med en tør klud. Brug et mildt rengøringsmiddel til svære pletter, og tør af med en tør klud.

#### **Garanti**

Se venligst www.deltaco.eu for information om garanti.

#### **Støt**

Mere produktinformation kan findes på www.deltaco.eu. Kontakt oss via e-mail: help@deltaco.eu

#### **Bortskaffelse**

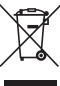

Bortskaffelse af elektrisk og elektronisk udstyr EF-direktiv 2012/19/EU.

Dette produkt må ikke behandles som almindeligt husholdningsaffald, men skal returneres til et indsamlingssted for genbrug af elektriske og elektroniske apparater. Yderligere oplysninger kan fås hos din kommune, din kommunes renovationsvæsen eller den forhandler, hvor du har købt dit produkt.

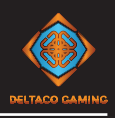

- 1. Linke Maustaste
- 2. Forward-Taste
- 3. Rückwärts-Taste
- 4. Mausrad-Taste
- 5. Rechte Maustaste
- 6. DPI-Taste

7. USB Abfrufrate Taste (an der Unterseite der Maus)

#### **Verwendung**

Verbinden Sie den USB-A-Empfänger mit einem USB-Anschluss an Ihrem Computer.

Mausrad + Rechte Maustaste = ändere LED-Modus.

11 LED-Modi und aus.

#### **DPI-Taste**

Verwenden Sie die DPI-Taste, um den DPI-Wert zwischen 400/800/1200/2400/3200/5000/10000 zu ändern.

#### **USB Abfrufrate**

Unter der Maus befindet sich die USB-Abrufrate Taste. Klicken Sie auf die Taste, um die Abfragerate zu ändern. Die USB-Abfragerate kann umgeschaltet werden zwischen: 125/250/500/1000 (Die Standardabrufrate beträgt 1000 Hz). Die Abfragerate kann auch in der Software eingestellt werden.

#### **Software**

Diese Gaming-Maus kann mit unserer Software verwendet werden. Welche ist herunterladbar von deltacogaming.com.

#### **Reinigung**

Reinigen Sie die Maus mit einem trockenen Tuch. Für hartnäckige Flecken ein mildes Reinigungsmittel verwenden und mit einem trockenen Tuch abwischen.

#### **Garantie**

Informationen zur Garantie finden Sie unter www.deltaco.eu.

## **Unterstützung**

Weitere Informationen zu den Produkten finden Sie unter www.deltaco.eu.

Kontaktieren Sie uns per E-Mail: help@deltaco.eu

## **Entsorgung**

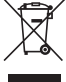

Entsorgung von Elektro- und Elektronikgeräten EG-Richtlinie 2012/19/EU.

Dieses Produkt darf nicht als normaler Haushaltsabfall behandelt werden, sondern muss an einer Sammelstelle für das Recycling von elektrischen und elektronischen Geräten abgegeben werden. Weitere Informationen erhalten Sie von Ihrer Gemeinde, den kommunalen Entsorgungsbetrieben oder dem Händler, bei dem Sie das Produkt gekauft haben.

# **ENG**

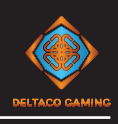

- 1. Left mouse button
- 2. Forward button
- 3. Backward button
- 4. Mouse wheel button
- 5. Right mouse button
- 6. DPI button

7. USB polling rate button (underneath the mouse)

# **Use**

Connect the USB-A connector to a USB port on your computer.

Mouse wheel  $+$  right mouse button  $=$  change LED mode.

There are 11 LED modes and light off.

#### **DPI button**

Use the DPI button to change DPI between 400 /800/1200/2400/3200/5000/10000.

#### **USB polling rate**

Underneath the mouse you can find the USB polling rate button. Click the button to change polling rate.

The USB polling rate can be switched between: 125/250/500/1000 (1000Hz is default).

The polling rate can also be adjusted in the software.

#### **Software**

This gaming mouse can be used with our software. Which is downloadable from deltacogaming.com.

#### **Cleaning**

Clean with a soft dry cloth. For tougher stains use a mild detergent and wipe off with a dry cloth.

#### **Warranty**

Please, see www.deltaco.eu for warranty information.

#### **Support**

More product information can be found at www.deltaco.eu.

Contact us by e-mail: help@deltaco.eu

# **Disposal**

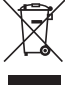

Disposal of electric and electronic devices EC Directive 2012/19/EU.

This product is not to be treated as regular household waste but must be returned to a collection point for recycling electric and electronic devices. Further information is available from your municipality, your municipality's waste disposal services, or the retailer where you purchased your product.

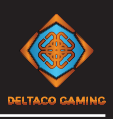

- 1. Vasakpoolne hiirenupp
- 2. Edasi nupp
- 3. Tagasi nupp
- 4. Hiireratta nupp
- 5. Parempoolne hiirenupp
- 6. DPI nupp
- 7. USB pollimissagedus nupp (hiire all)

#### **Use**

Ühendage USB-A-vastuvõtja oma arvuti USBpordiga.

Hiireratta nupp + Parempoolne hiirenupp = muuta LED-režiimi.

11 valgusdioodide režiimi ja väljas.

#### **DPI nupp**

Kasutage DPI nuppu DPI muutmiseks 400/800/1 200/2400/3200/5000/10000 vahel.

#### **USB pollimissagedus**

Hiire alt leiate USB- pollimissagedus nupu. Klõpsake nupule, et muuta pollimissagedus. USB- pollimissagedus saab vahetada: 125/250/500/1000 (vaikimisi pollimissagedus on 1000 Hz). Pollimissagedus saab reguleerida ka tarkvaras.

#### **Tarkvara**

Seda mänguhiirt saab kasutada koos meie tarkvaraga. Mis on allalaaditav veebilehelt deltacogaming.com.

#### **Puhastamine**

Puhastage toodet kuiva lapiga. Kõvemate plekkide puhul kasutage mahedat puhastusvahendit ja pühkige need kuiva lapiga ära.

#### **Garantii**

Garantiiteabe kohta vaadake palun www.deltaco.eu.

#### **Tugi**

Täiendavat tooteteavet leiate aadressil www.deltaco.eu.

Võtke meiega ühendust e-posti teel: help@deltaco.eu

#### **Käitlemine**

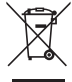

Elektri- ja elektroonikaseadmete kõrvaldamine EÜ direktiiv 2012/19/EL.

Seda toodet ei tohi käsitleda tavapäraste olmejäätmetena, vaid see tuleb tagastada elektri- ja elektroonikaseadmete taaskasutamise kogumispunkti. Täiendavat teavet saate oma omavalitsusest, oma omavalitsuse jäätmekäitlusteenistusest või jaemüüjalt, kust te oma toote ostsite.

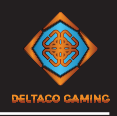

- 1. Vasemmanpuoleinen painike
- 2. Eteenpäin-painike
- 3. Taaksepäin-painike
- 4. Rullan painike
- 5. Oikeanpuoleinen painike
- 6. DPI-painike
- 7. USB-päivitystaajuuden säädin (pohjassa)

## **Käyttö**

Kytke USB-A-liitin tietokoneen USB-porttiin. Rulla + oikeanpuoleinen painike = vaihda valaistustilaa.

Tiloja on 11 kappaletta. Yhtenä asetuksena on se, että valaistus on poissa päältä.

## **DPI-painike**

Painikkeella voi vaihtaa hiiren tarkkuutta. Vaihtoehtoina ovat 400, 800, 1200, 2400, 3200, 5000 ja 10 000 DPI.

# **USB-päivitystaajuus**

Hiiren pohjassa on painike, jolla voi vaihtaa USBpäivitystaajuutta.

Vaihtoehtoina ovat 125, 250, 500 ja 1000 Hz. (1000 Hz on oletusasetus.) Päivitystaajuutta on mahdollista säätää myös ohjelmistolla.

# **Ohjelmisto**

Pelihiirelle on olemassa oheisohjelmisto, jonka voi ladata osoitteesta deltacogaming.com.

#### **Puhdistus**

Puhdista pinnat pehmeällä, kuivalla liinalla. Hankalien tahrojen kohdalla on mahdollista käyttää kosteaa pyyhettä, johon on sekoitettu mietoa puhdistusainetta. Pyyhi tämän jälkeen kuivalla liinalla.

# **Takuu**

Takuuehdot voi lukea osoitteesta www.deltaco.eu.

## **Tuotetuki**

Tuotteesta on lisätietoja osoitteessa www.deltaco.eu. Tukipalvelun sähköpostiosoite on help@deltaco.eu.

# **Tuotteen kierrätys**

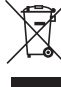

Sähkö- ja elektronisten laitteiden hävittäminen, EU-direktiivi 2012/19/EU.

Tätä tuotetta ei saa käsitellä tavallisena kotitalousjätteenä, vaan se on toimitettava sähköja elektronisten laitteiden kierrätystä hoitavaan keräyspisteeseen. Lisätietoja saat kunnalta, kunnallisesta jätehuoltoyhtiöstä tai liikkeestä, josta olet hankkinut tuotteen.

#### **FRA**

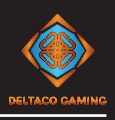

- 1. Bouton gauche de la souris
- 2. Bouton avant
- 3. Bouton arrière
- 4. Molette de la souris
- 5. Bouton droit de la souris
- 6. Bouton DPI
- 7. Bouton taux d'interrogation USB (sous la souris)

#### **Utilisation**

Branchez le récepteur USB-A à un port USB de votre ordinateur.

Molette de la souris + Bouton droit de la souris = changer le mode LED.

9 modes LED et arrêt.

#### **Bouton DPI**

Utilisez le bouton DPI pour ajuster le DPI entre 400/800/1200/2400/3200/5000/10000.

#### **Taux d'interrogation**

Sous la souris, vous trouverez le bouton "taux d'interrogation USB". Cliquez sur le bouton pour modifier le taux d'interrogation. Le taux d'interrogation de l'USB peut être commuté entre : 125/250/500/1000 (La fréquence d'interrogation par défaut est de 1 000 Hz).

Le taux d'interrogation peut également être ajusté dans le logiciel.

#### **Logiciel**

Cette souris de jeu peut être utilisée avec notre logiciel, qui est téléchargeable sur deltacogaming.com.

#### **Nettoyage**

Nettoyez le produit à l'aide d'un chiffon sec. Pour les taches plus tenaces, utiliser un détergent doux et essuyer avec un chiffon sec.

#### **Garantie**

Veuillez consulter www.deltaco.eu pour les informations sur la garantie.

#### **Assistance**

Plus d'informations sur le produit est disponible sur le site www.deltaco.eu.

Contactez-nous par e-mail : help@deltaco.eu

#### **Mise au rebut**

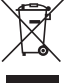

Mise au rebut des appareils électriques et électroniques Directive européenne 2012/19/EU. Ce produit ne doit pas être traité comme un déchet ménager ordinaire, mais doit être remis à un point de collecte pour le recyclage des appareils électriques et électroniques. De plus amples informations sont disponibles auprès de votre municipalité, des services d'élimination des déchets de votre municipalité ou du détaillant où vous avez acheté votre produit.

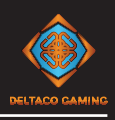

- 1. Bal egérgomb
- 2. Előre gomb
- 3. Hátra gomb
- 4. Görgetőgomb
- 5. Jobb egérgomb
- 6. DPI-gomb

7. USB lekérdezési frekvencia gomb (az egér alatt)

# **Használat**

Csatlakoztassa az USB-A-vevőt a számítógépén lévő egyik USB-porthoz.

Görgetőgomb + Jobb egérgomb = LED üzemmód váltása.

11 LED-üzemmód és kikapcsolás.

## **DPI-gomb**

A DPI gombbal tud váltani 400, 800, 1200, 2400, 3200, 5000 és 10000 DPI között.

# **Lekérdezési frekvencia**

Az egér alatt található az USB lekérdezési frekvencia gomb. Kattintson a gombra a lekérdezési frekvencia módosításához. Az USB lekérdezési frekvencia között lehet váltani:: 125/250/500/1000 (Az alapértelmezett lekérdezési frekvencia 1000 Hz). A lekérdezési frekvencia a szoftverben is beállítható.

#### **Szoftver**

Ez a játék egér használható a szoftverünkkel, amely letölthető a deltacogaming.com oldalról.

# **Tisztítás**

A terméket száraz ruhával tisztítsa. Keményebb foltok esetén használjon enyhe mosószert, és törölje le száraz ruhával.

# **Garancia**

A garanciális információkat lásd a www.deltaco.eu webhelyen.

# **Támogatás**

A www.deltaco.eu webhelyen további információkat talál a termékről. A következő e-mail-címen keresztül léphet velünk kapcsolatba: help@deltaco.eu

# **Eltávolítás**

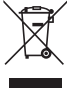

Elektromos és elektronikus eszközök ártalmatlanítása 2012/19/EU EK-irányelv. Ezt a terméket nem szabad a szokásos háztartási hulladékként kezelni, hanem az elektromos és elektronikus eszközök újrahasznosítására szolgáló gyűjtőhelyen kell leadni. További információt az Ön önkormányzatánál, az Ön önkormányzati hulladékkezelési szolgálatánál vagy annál a kiskereskedőnél kaphat, ahol a terméket vásárolta.

## **LAV**

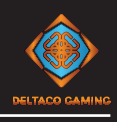

- 1. Peles kreisā poga
- 2. "Uz priekšu" poga
- 3. "Atpakaļ" poga
- 4. Peles ritulītis
- 5. Peles labā poga
- 6. DPI poga
- 7. USB aptaujas frekvenci poga (zem peles)

## **Lietošana**

Pievienojiet USB uztvērēju pie sava datora USB pieslēgvietas.

Peles ritulītis + peles labā poga = mainīt LED režīmu.

11 LED režīmi un izslēgts.

#### **DPI poga**

Izmantojiet DPI pogu, lai mainītu DPI. Noklusējuma DPI iestatījumi ir: 400/800/1200/2 400/3200/5000/10000.

# **Aptaujas rādītājs**

Zem peles atrodas USB aptaujas frekvenci poga. Noklikšķiniet uz pogas, lai mainītu aptaujas frekvenci. USB aptaujas frekvenci var pārslēgt starp:

125/250/500/1000 (Noklusējuma aptaujas frekvence ir iestatīta uz 1000 Hz). Aptaujas frekvenci var regulēt arī programmatūrā.

#### **Programmatūra**

Šo spēļu peli var izmantot kopā ar mūsu programmatūru. kuru var lejupielādēt no deltacogaming.com.

#### **Tīrīšana**

Tīrīt ar sausu drānu. Sarežģītākiem traipiem izmantojiet maigu mazgāšanas līdzekli un noslaukiet ar sausu drānu.

#### **Garantija**

Lūdzu, apmeklējiet www.deltaco.eu, lai uzzinātu par garantiju.

# **Atbalsts**

Vairāk informācijas par precēm atrodama tīmekļa vietnē www.deltaco.eu.

Sazinieties ar mums, sūtot e-pastu uz help@deltaco.eu

# **Izmešana**

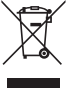

Elektrisko un elektronisko ierīču likvidēšana EK Direktīva 2012/19/ES.

Šis izstrādājums nav uzskatāms par parastiem sadzīves atkritumiem, bet gan jānodod elektrisko un elektronisko ierīču pārstrādes savākšanas punktā. Sīkāku informāciju var saņemt jūsu pašvaldībā, pašvaldības atkritumu apsaimniekošanas dienestā vai mazumtirgotājā, kurā iegādājāties izstrādājumu.

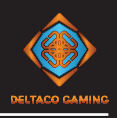

- 1. Kairysis pelės mygtukas
- 2. Mygtukas "pirmyn"
- 3. Mygtukas "atgal"
- 4. Pelės ratuko mygtukas
- 5. Dešinysis pelės mygtukas
- 6. DPI mygtukas
- 7. USB dažnio mygtukas (pelės apačioje)

## **Naudojimas**

Prijunkite USB-A jungtį prie savo kompiuterio USB lizdo.

Pelės ratukas + dešinysis pelės mygtukas = pakeisti LED būseną.

Iš viso yra 11 LED būsenų ir būsena be LED apšvietimo.

# **DPI mygtukas**

DPI mygtuku galite pasirinkti vieną iš kelių DPI nustatymų:

400/800/1200/2400/3200/5000/10000.

#### **USB dažnis**

Pelės apačioje galite rasti USB dažnio mygtuką. Spustelėkite mygtuką, norėdami pakeisti dažnį (polling rate).

Galima pasirinkti vieną iš kelių USB dažnių: 125/250/500/1000 (numatytasis dažnis 1000Hz). Dažnį reguliuoti galima programinės įrangos pagalba.

# **Programinė įranga**

Šią žaidimų pelę galima naudoti su mūsų programine įrangą, kurią galite parsisiųsti svetainėje deltacogaming.com.

#### **Valymas**

Valykite sausa šluoste. Sunkiau pašalinamoms dėmėms valyti naudokite švelnų ploviklį ir nušluostykite sausa šluoste.

# **Garantija**

Informaciją apie garantiją galite rasti adresu www.deltaco.eu.

# **Pagalba**

Daugiau informacijos apie gaminį galima rasti adresu www.deltaco.eu Susisiekite su mumis elektroniniu paštu: help@deltaco.eu

# **Šalinimas**

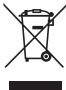

Elektros ir elektroninių prietaisų šalinimas EB direktyva 2012/19/ES.

Šio gaminio negalima laikyti įprastomis buitinėmis atliekomis, jį reikia atiduoti į elektros ir elektroninių prietaisų atliekų surinkimo punktą. Daugiau informacijos galite gauti savo savivaldybėje, savivaldybės atliekų tvarkymo tarnyboje arba parduotuvėje, kurioje įsigijote gaminį.

#### **NLD**

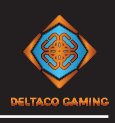

- 1. Linker muisknop
- 2. Vooruitknop
- 3. Achteruitknop
- 4. Muiswielknop
- 5. Rechter muisknop
- 6. DPI-knop
- 7. USB pollingsnelheid knop (onder de muis)

#### **Gebruik**

Sluit de USB-A-ontvanger op een USB-poort van uw computer aan.

Muiswielknop + Rechter muisknop = LEDmodus wijzigen.

11 LED-modi en uit.

#### **DPI-knop**

Gebruik de DPI-knop om de DPI te wijzigen tussen 400/800/1200/2400/3200/5000/10000.

#### **USB pollingsnelheid**

Onder de muis vind je de knop USBpollingsnelheid. Klik op de knop om de pollingsnelheid te wijzigen. De USB-pollingsnelheid kan worden omgeschakeld tussen: 125/250/500/1000 (De standaard pollingsnelheid is 1000 Hz). De pollingsnelheid kan ook worden aangepast in de software.

#### **Software**

Deze gamingmuis kan worden gebruikt met onze software, die kan worden gedownload van deltacogaming.com.

#### **Reiniging**

Maak het product schoon met een droge doek. Gebruik voor hardnekkige vlekken een mild schoonmaakmiddel en veeg het af met een droge doek.

#### **Garantie** Zie www.deltaco.eu voor informatie over garantie.

#### **Ondersteuning**

Meer informatie over het product is te vinden op www.deltaco.eu.

Neem contact met ons op: help@deltaco.eu

# **Verwijdering**

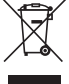

Verwijdering van elektrische en elektronische apparaten EG-richtlijn 2012/19/EU. Dit product mag niet worden behandeld als regulier huishoudelijk afval, maar moet worden ingeleverd bij een inzamelpunt voor recycling van elektrische en elektronische apparaten. Meer informatie is verkrijgbaar bij uw gemeente, de afvalverwijderingsdiensten van uw gemeente of de winkelier waar u het product hebt gekocht.

#### **NOR**

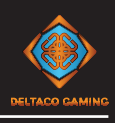

- 1. Venstre museknapp
- 2. Fremover-knapp
- 3. Bakover-knapp
- 4. Mushiulknapp
- 5. Høyre museknapp
- 6. DPI-knapp
- 7. Knapp for USB polling rate (under musen)

## **Bruk**

Koble USB-A-mottakeren til en USB-port på datamaskinen.

Mushjulknapp + høyre museknapp = endre LEDmodus.

Det er 11 LED-moduser og lys av.

#### **DPI button**

Bruk DPI-knappen for å endre DPI mellom 400/ 800/1200/2400/3200/5000/10000.

#### **USB polling rate**

Under musen finner du knappen USB polling rate. Klikk på knappen for å endre polling rate. USB-polling rate kan veksles mellom: 125/250/500/1000 (1000 Hz er standardinnstillingen). Polling rate kan også justeres i programvaren.

#### **Programvare**

Denne spillmusen kan brukes sammen med programvaren vår. Som kan lastes ned fra deltacogaming.com.

#### **Rengjøring**

Rengjør musen med en tørr klut. Bruk et mildt rengjøringsmiddel til vanskelige flekker og tørk av med en tørr klut.

#### **Garanti**

Se www.deltaco.eu for informasjon om garantien.

# **Brukerstøtte**

Mer produktinformasjon finner du på www.deltaco.eu. Kontakt oss på e-post: help@deltaco.eu

# **Avhending**

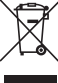

Avhending av elektrisk og elektronisk utstyr EUdirektiv 2012/19/EU.

Dette produktet skal ikke behandles som vanlig husholdningsavfall, men leveres til et innsamlingssted for resirkulering av elektrisk og elektronisk utstyr. Du kan få mer informasjon fra kommunen din, kommunens renovasjonstjeneste eller forhandleren der du kjøpte produktet.

#### **POL**

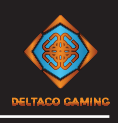

- 1. Lewy przycisk myszy
- 2. Przycisk "dalej"
- 3. Przycisk "wstecz"
- 4. Przycisk przewijania
- 5. Prawy przycisk myszy
- 6. Przycisk DPI
- 7. Przycisk USB polling rate (pod myszką)

#### **Sposób użycia**

Podłącz odbiornik USB-A do portu USB w komputerze.

Przycisk przewijania + prawy przycisk myszy = zmienić tryb LED. 11 trybów LED oraz wył.

#### **Przycisk DPI**

Użyj przycisku DPI, aby zmieniać DPI pomiędzy 400/800/1200/2400/3200/5000/10000.

#### **USB polling rate**

Pod myszą znajduje się przycisk USB polling rate. Kliknij przycisk, aby zmienić polling rate. USB polling rate może być przełączana pomiędzy: 125/250/500/1000 (Domyślne ustawienia polling rate do 1000 Hz): 125/250/500/1000 (Domyślne ustawienia polling rate to 1000 Hz). Polling rate można również dostosować w oprogramowaniu.

#### **Oprogramowanie**

Ta mysz do gier może być używana z naszym oprogramowaniem, które można pobrać ze strony deltacogaming.com.

#### **Czyszczenie**

Czyść produkt suchą szmatką. W przypadku mocniejszych plam użyj łagodnego detergentu i wytrzyj suchą szmatką.

#### **Gwarancja**

Zajrzyj na stronę www.deltaco.eu w celu uzyskania informacji dotyczących gwarancji.

# **Pomoc**

Więcej informacji o produkcie można znaleźć na stronie www.deltaco.eu. Skontaktuj się z nami poprzez e-mail:

help@deltaco.eu

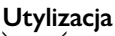

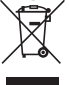

Utylizacja urządzeń elektrycznych i elektronicznych Dyrektywa WE 2012/19/UE. Ten produkt nie może być traktowany jako zwykły odpad domowy, ale musi zostać zwrócony do punktu zbiórki urządzeń elektrycznych i elektronicznych. Więcej informacji na ten temat można uzyskać w urzędzie gminy, w gminnym zakładzie utylizacji odpadów lub u sprzedawcy, u którego zakupiono produkt.

#### **SPA**

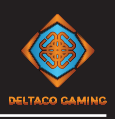

- 1. Botón izquierdo del ratón
- 2. Botón de avance
- 3. Botón hacia atrás
- 4. Rueda de desplazamiento del ratón
- 5. Botón derecho del ratón
- 6. Botón DPI
- 7. Botón tasa de sondeo USB (debajo del ratón)

#### **Uso**

Conecte el receptor USB-A a un puerto USB de su computadora.

Rueda de desplazamiento del ratón + botón derecho del ratón = cambiar el modo LED. 11 modos LED y apagado.

#### **Botón DPI**

Use el botón DPI para cambiar DPI entre 400/8 00/1200/2400/3200/5000/10000.

#### **Tasa de sondeo**

Debajo del ratón se encuentra el botón tasa de sondeo USB. Haga clic en el botón para cambiar la tasa de sondeo.

La tasa de sondeo USB se puede cambiar entre: 125/250/500/1000 (La tasa de sondeo predeterminada es de 1000 Hz). La frecuencia de sondeo también puede

ajustarse en el software.

#### **Software**

Este ratón para juegos puede utilizarse con nuestro software, que puede descargarse de deltacogaming.com.

#### **Limpieza**

Limpie el producto con un paño seco. Para las manchas más difíciles, utilice un detergente suave y limpie con un paño seco.

# **Garantía**

Más información sobre la garantía obtendrá en la página web www.deltaco.eu.

#### **Servicio técnico**

Más información sobre el producto puede encontrar en www.deltaco.eu. Correo electrónico: help@deltaco.eu

# **Reciclaje**

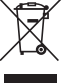

Eliminación de aparatos eléctricos y electrónicos Directiva CE 2012/19/UE.

Este producto no debe tratarse como basura doméstica normal, sino que debe devolverse a un punto de recogida para el reciclaje de aparatos eléctricos y electrónicos. Para más información, diríjase a su ayuntamiento, a los servicios de recogida de residuos de su municipio o al establecimiento donde adquirió el producto.

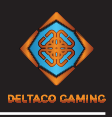

- 1. Vänster musknapp
- 2. Framåtknapp
- 3. Bakåtknapp
- 4. Mushjulsknapp
- 5. Höger musknapp
- 6. DPI-knapp
- 7. USB-pollningsknapp (under musen)

# **Användning**

Anslut USB-A-kontakten till en USB-port på datorn.

Mushjul + höger musknapp = ändra lysdiodläge. Det finns 11 lysdiodlägen och av.

#### **DPI-knapp**

Använd DPI-knappen för att ändra DPI mellan 400/800/1200/2400/3200/5000/10000.

#### **USB-pollning**

Under musen hittar du USB-pollningsknappen. Klicka på knappen för att ändra pollningsfrekvensen. USB-pollningsfrekvensen kan ändras mellan: 125/250/500/1000 (1000Hz är standard). Pollningsfrekvensen kan också justeras i programvaran.

#### **Mjukvara**

Denna gamingmus kan användas med vår mjukvara. Som kan laddas ner från deltacogaming.com.

#### **Rengöring**

Rengör med en mjuk torr trasa. För tuffare fläckar använd ett milt rengöringsmedel och torka av med en torr trasa.

#### **Garanti**

Se www.deltaco.eu för garantiinformation.

# **Support**

Mer produktinformation finns på www.deltaco.eu. Kontakta oss via e-post: help@deltaco.eu

# **Kassering**

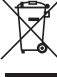

Kassering av elektriska och elektroniska apparater EG-direktiv 2012/19/EU.

Denna produkt ska inte behandlas som vanligt hushållsavfall utan måste returneras till en insamlingsplats för återvinning av elektriska och elektroniska apparater. Mer information får du av din kommun, kommunens avfallshanteringstjänster eller återförsäljaren där du köpte produkten.

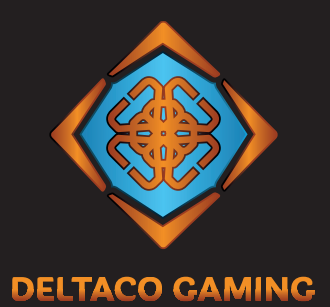

help@deltaco.eu **ENG** FREE SUPPORT help@deltaco.se (0200-877771) **SWE** info@deltaco.fi (020 712 0390) **FIN** help@deltaco.dk **DAN** help@deltaco.no **NOR**